# AccessIt Quick Guide

AccessIt is the system we use to manage LRC resources. As a student at St Brendan's, you have your own personal AccessIt account.

With your AccessIt account you can:

- See what books you have borrowed and renew them
- Reserve books that are on loan to someone else
- Search the LRC catalogue of books and other resources
- Access additional e-books and databases

If you have any questions about AccessIt please get in touch: [lrc@stbrn.ac.uk.](mailto:lrc@stbrn.ac.uk)

## **Log in to AccessIt**

This is the link to Accessit [https://uk.accessit.online/stb08/.](https://uk.accessit.online/stb08/#!dashboard)

To log in, just enter your student number, no need to enter your password

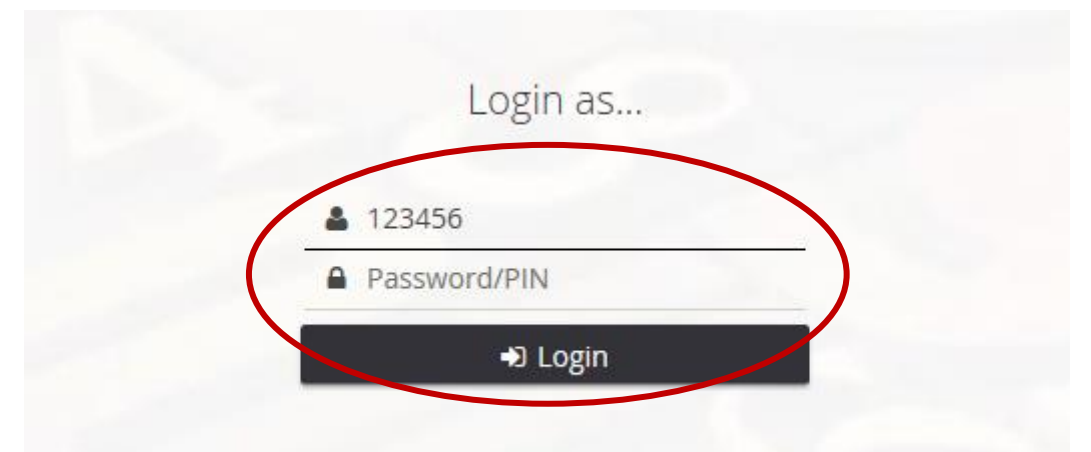

tudent number under "Borrower ID/User name/ID" and click on "Login". NO NEED T

# **Quick Tour**

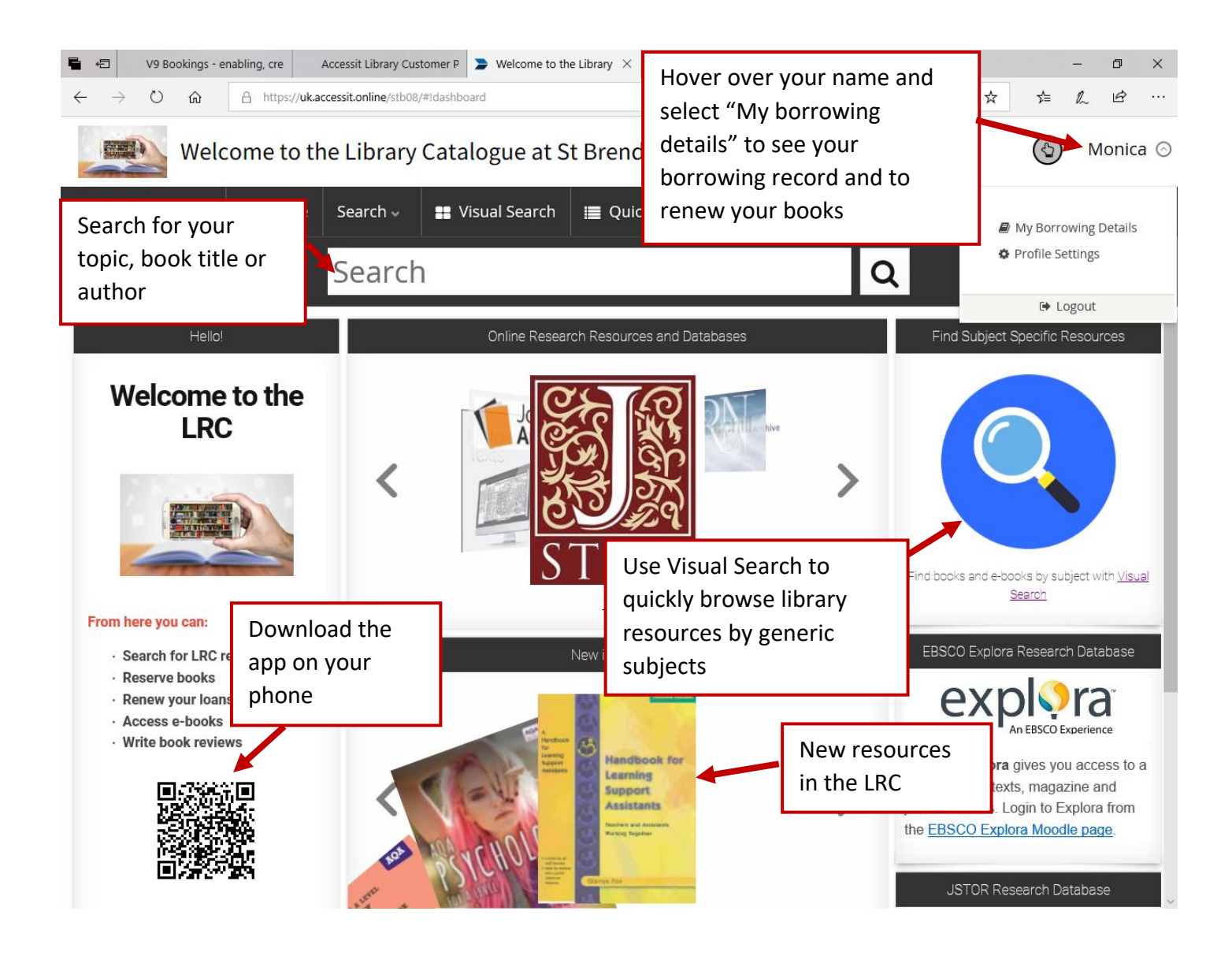

#### **How to search in AccessIt**

Enter your search terms into the search box. Your search terms can be the title of a book, an author or a subject.

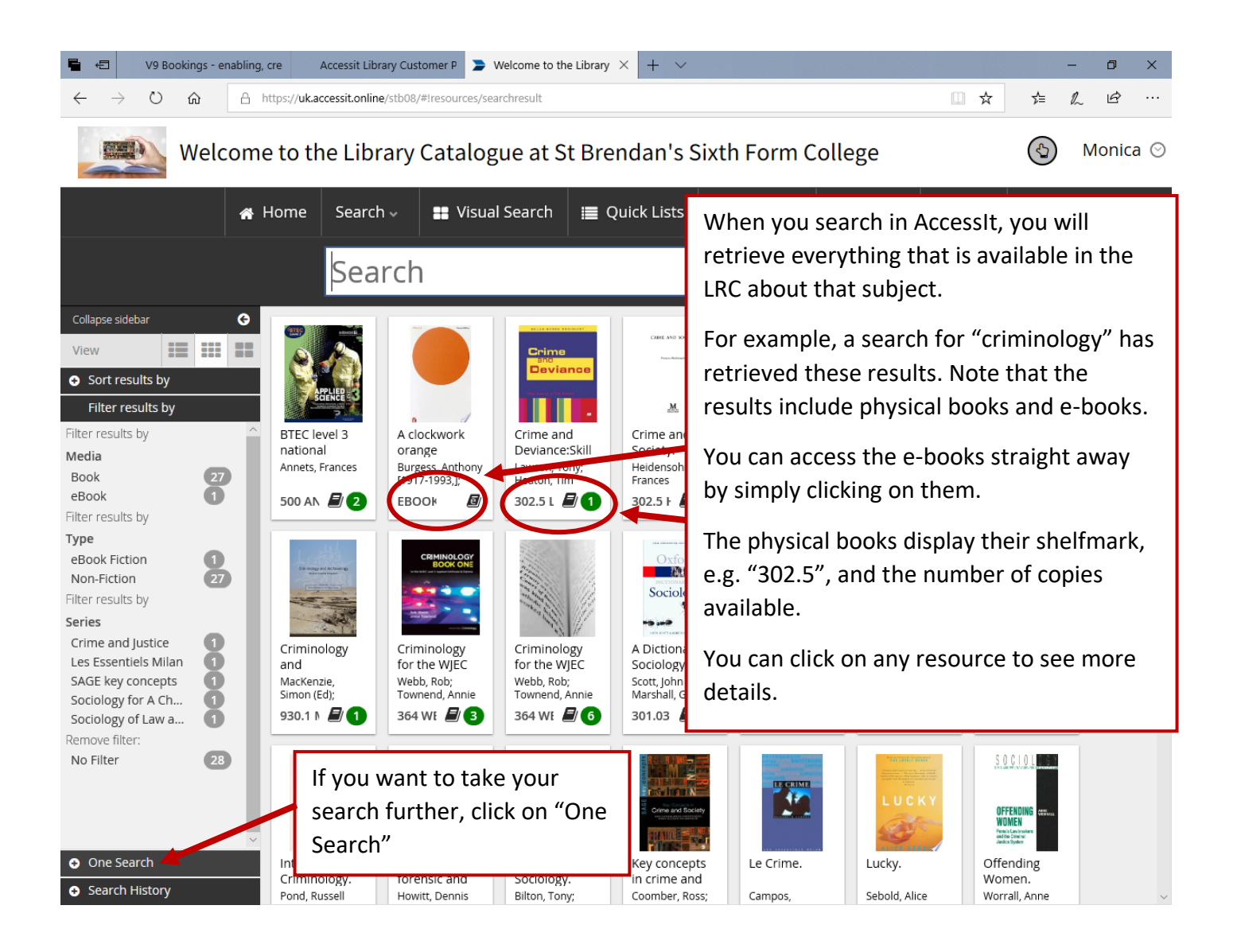

### **Taking your search further: One Search**

Use One Search to carry your search over into a number of selected databases. This will allow you to retrieve additional e-books and articles on your subject. This function is ideal if you need to do further research in any given topic.

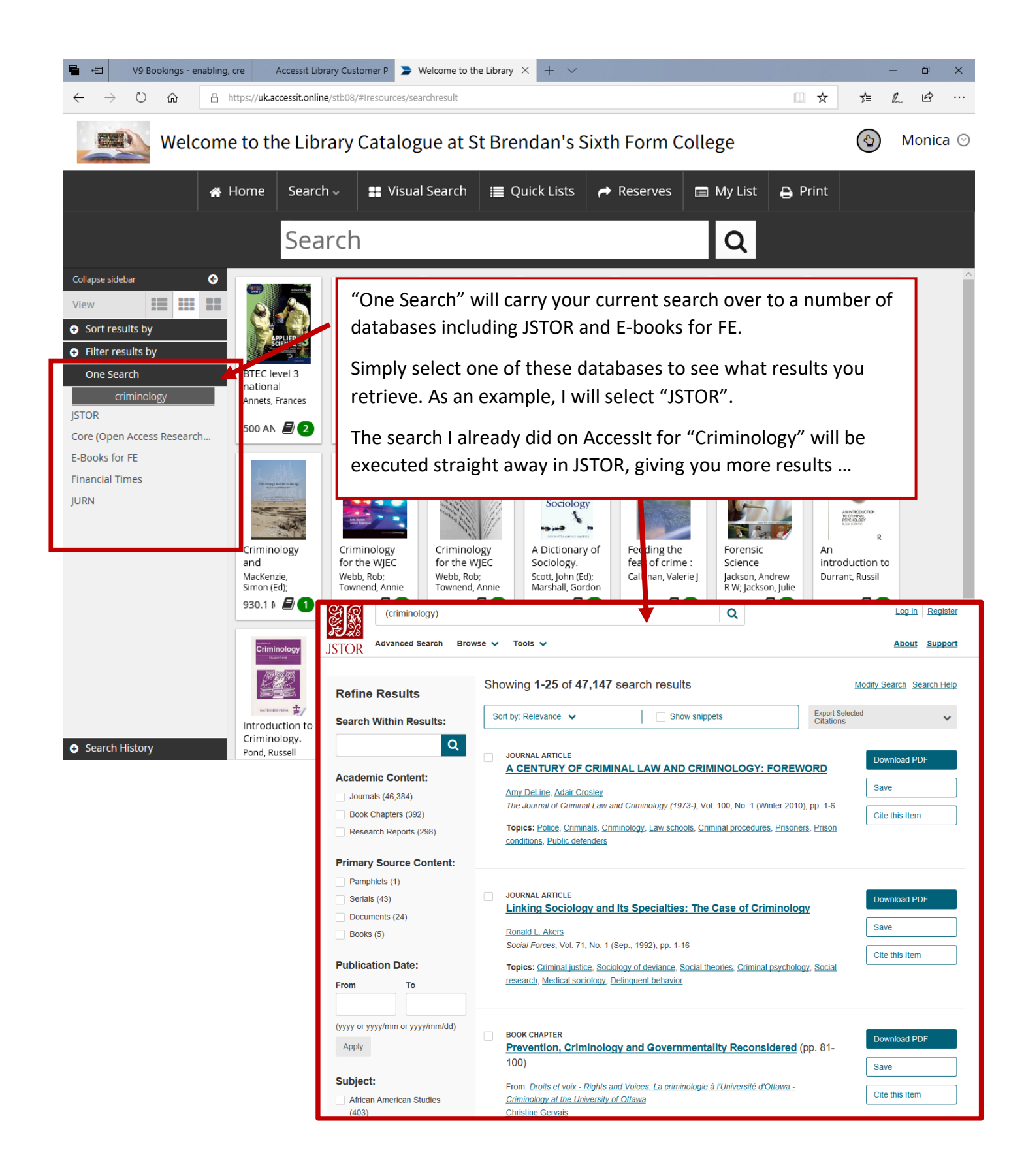